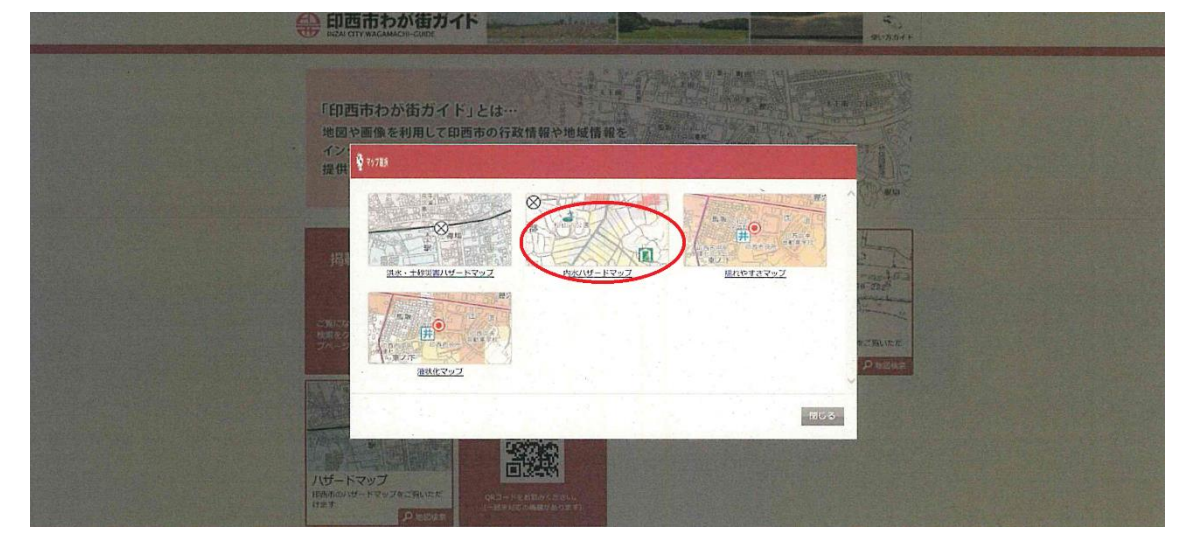

(2)ご覧になりたいマップを再度クリックしてください

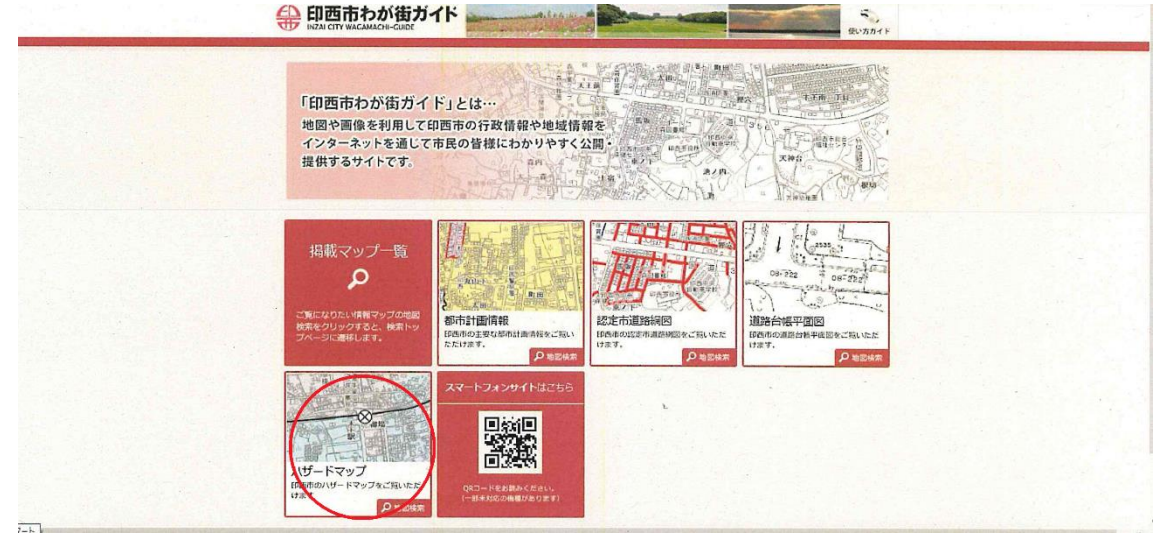

(1)ハザードマップをクリックしてください。

ハザードマップ検索方法

## (3)利用規約のページが開きますので一番下の「同意する」をクリックしてください。

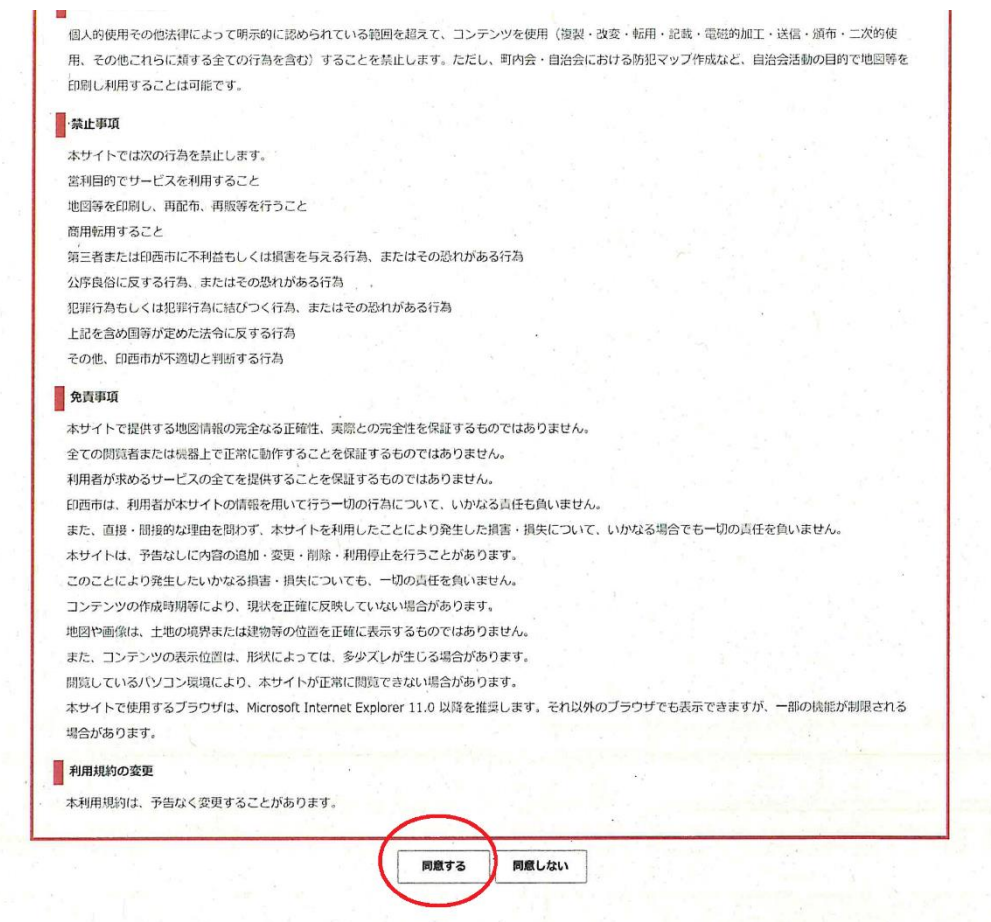

## (4)わが街ガイドで検索したいご住所をご入力ください。

 $\tau^{\pm}$  :

 $\bar{\chi}$ 

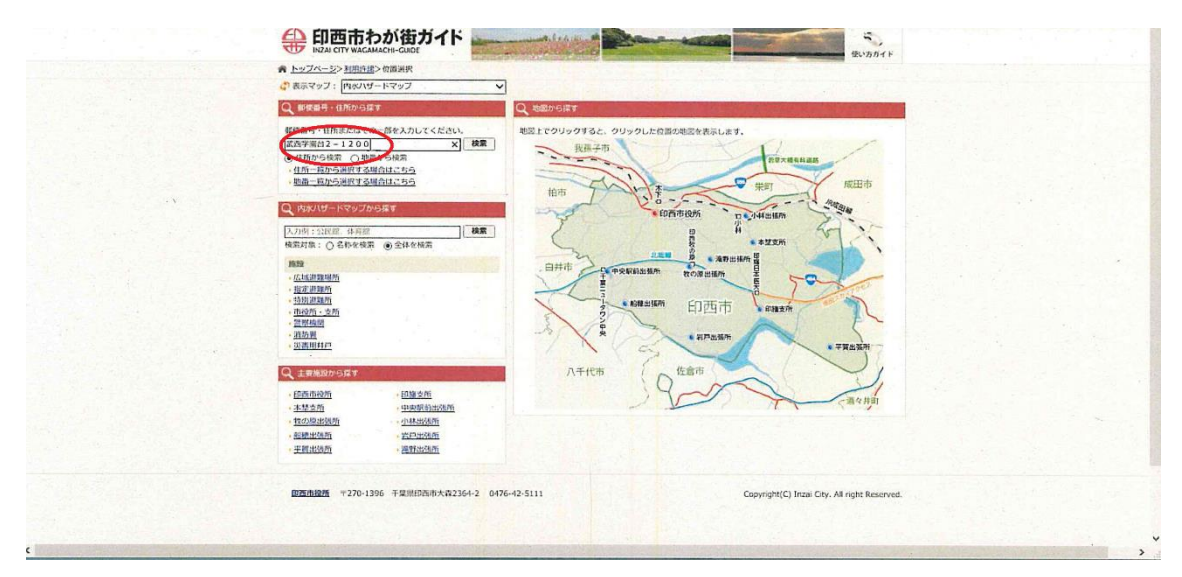

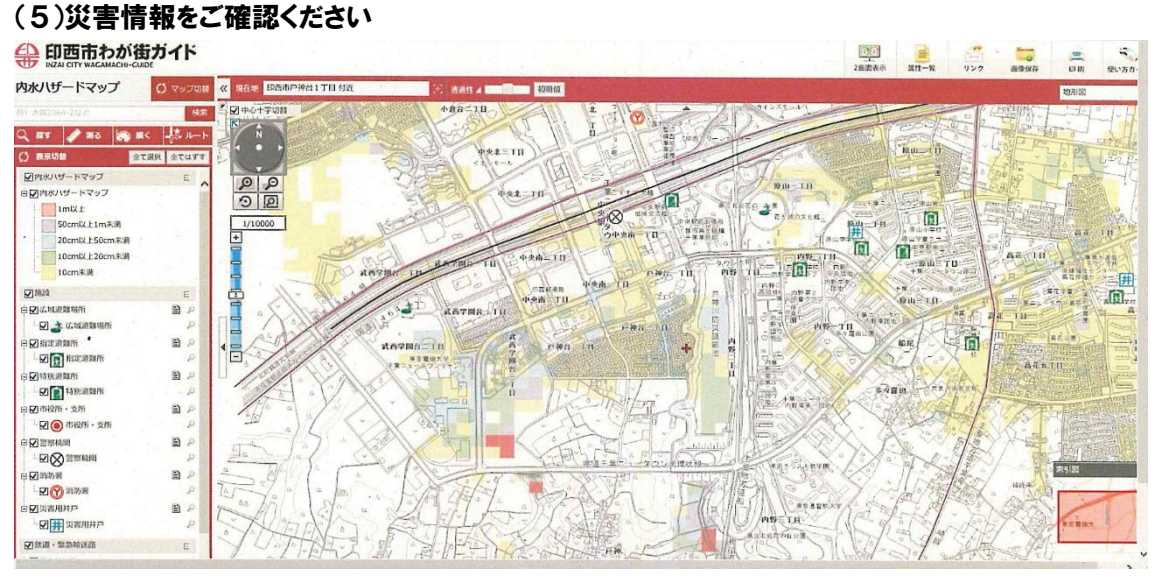